# The IMS Corpus WorkBench

# 1 CWB basics

### 1.1 History

- Institut für Maschinelle Sprachverarbeitung of the University of Stuttgart
- Early to mid 90s: Oliver Christ
- Late 90s to 2005: Stefan Evert
- From 2006: open source project led by Stefan Evert, hosted on SourceForge
- http://www.ims.uni-stuttgart.de/projekte/CorpusWorkbench/ http://cwb.sourceforge.net/

### 1.2 The CWB toolkit

- Toolkit of command-line programs
- Tools to encode/index corpus
- Tools to explore corpus; in particular:
	- CQP, the *corpus query processor* for interactive exploration of corpus
	- cwb-scan-corpus for non-interactive extraction of frequency data
- Supported on most Unix platforms: Linux, Mac OS X, Solaris
- Programmatic interface to develop, e.g., Web-based front-end

#### 1.3 Advantages over alternatives

- Alternatives: Word Sketch Engine, Xaira, WordSmith. . .
- Only CWB satisfies all of following requirements:
	- Scaling up to very large corpora
	- Flexible, annotation-aware queries
	- Flexible input format
- Central storage of corpora
- Command-line interface for easy interaction with other tools
- Free, open source, active support and documentation community

## 1.4 Problems

- At the moment, corpora larger than about 400M tokens will have to be split into sub-corpora
- No standard Web interface supporting full (or even sizable subset of) CQP options
- (Virtually) no query optimization, i.e.,  $[p \circ s = "V.*"]$  [lemma="dog"] will be much slower than  $[lemma="dog"] [pos="V.*"]$
- Ongoing work on first two issues

# 2 Corpus representation

- Positional attributes: properties of words, e.g., pos and lemma
- Structural attributes: meta-data and constituency information
- Possible input 1:

The dog barks

• Possible input 2

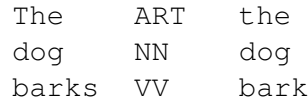

• Possible input 3

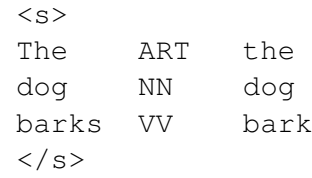

• Possible input 4

```
<text title="poem" author_sex="m">
< sThe ART the
dog NN dog
barks VV bark
\langle/s>
\langle/text>
```
• Possible input 5

```
<text title="poem" author_sex="m">
< s<np>The ART the
dog NN dog
\langle/np>
<vp>
barks VV bark
</vp>
\langle/s>
\langle/text>
```
#### • Possible input 6

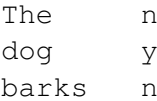

• and so on!

# 3 The IMS corpus creation pipe

- Save corpus document(s) as plain text
- Tag and lemmatize with  $TreeTagger<sup>1</sup>$
- Index with CWB
- Enjoy!
- Often, literally a matter of minutes

<sup>1</sup>http://www.ims.uni-stuttgart.de/projekte/corplex/TreeTagger/ DecisionTreeTagger.html